# **1** AVANT DE COMMENCER

Nous vous remercions d'avoir choisi le GPS **Velo**. Ce guide contient les premières instructions à suivre pour profiter pleinement de vos sorties.

Avant toute chose, nous vous recommandons d'enregistrer le dispositif depuis votre ordinateur en vous rendant sur :

# **twonav.com/start**

La configuration de la connexion **Wi-Fi** est **es** La configuration de la connexion proposée pendant le démarrage.

Le processus d'enregistrement est extrêmement simple et il vous permettra de disposer d'un appareil constamment mis à jour et synchronisé. Par ailleurs, vous bénéficierez d'un accès à des fonctionnalités de grand intérêt :

• Activation du service **SeeMe** pour partager votre position en temps réel

• Configuration des **messages d'urgence**

• Accès à le cloud **GO**

• Installation d'un logiciel complémentaire pour **smartphone** et **ordinateur**

• Installez des **cartes** de haute qualité de votre pays

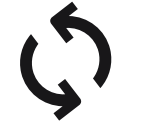

Chargez le dispositif en le branchant au chargeur moyennant le câble USB.

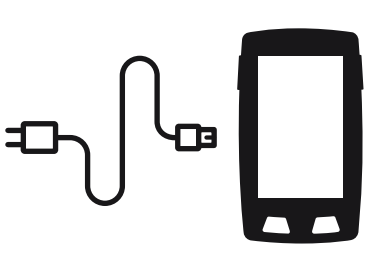

Une fois le chargement terminé, maintenez la touche *'Power'* enfoncée pour allumer le GPS.

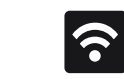

# **2**  PREMIER DÉMARRAGE **3**INTERFACE

La connexion du dispositif à votre réseau Wi-Fi revêt une certaine importance puisqu'elle permet l'exécution automatique de deux processus majeurs :

• **Mettre à jour le logiciel TwoNav de votre GPS**

• **Synchronisez toutes vos données avec le cloud GO**

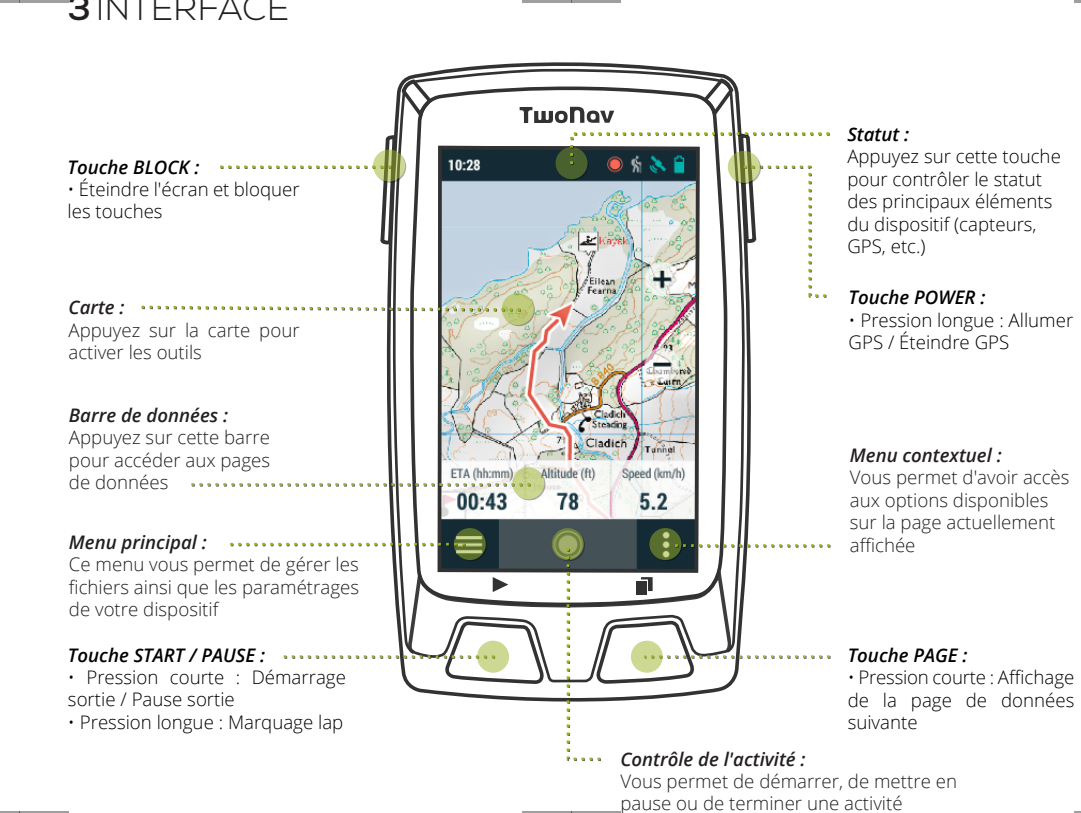

# **4** CONTRÔLE DE L'ACTIVITÉ

Le GPS Velo propose plusieurs sortes d'**activité** : suivre une route, se rendre à un waypoint ou effectuer

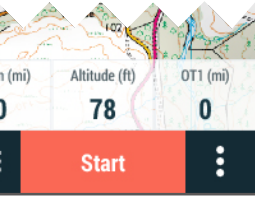

un entraînement.

Appuyez sur le bouton *'Start'* pour choisir le type d'activité et démarrer une sortie.

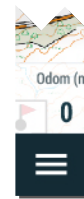

Le bouton change d'aspect pendant le déroulement de l'activité. Rappuyez dessus pour mettre l'activité en pause ou la terminer.

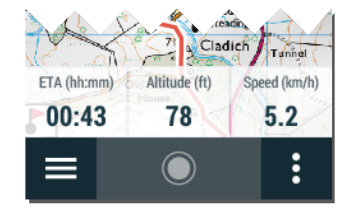

# **5** MONTAGE

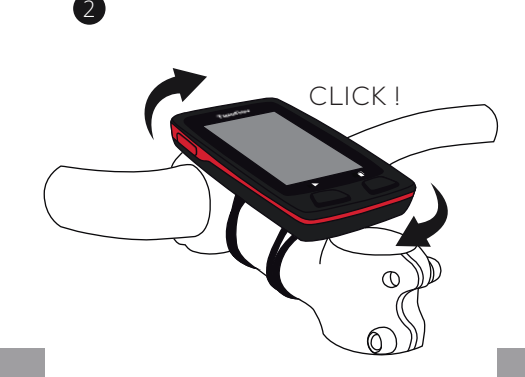

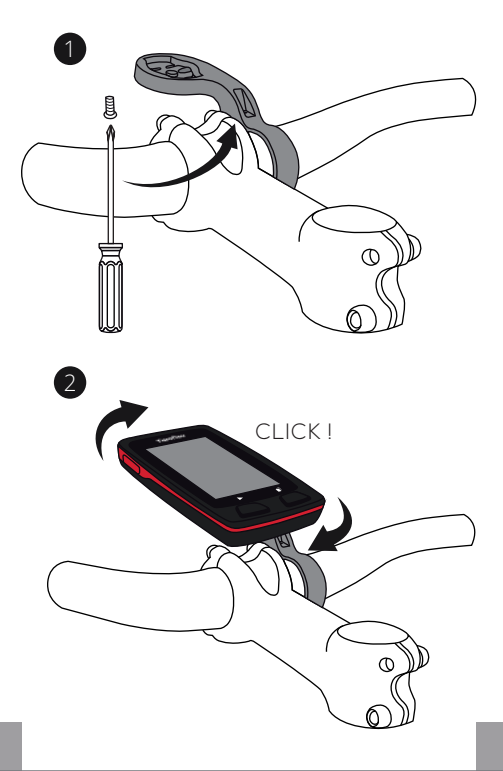

# SUPPORT VÉLO POUR POTENCE QUICKLOCK SUPPORT FRONTAL VÉLO QUICKLOCK

# $\mathbf{1}$  1  $\mathbf{1}$  1  $\mathbf{1}$  1

# **6** CAPTEURS

Vous pouvez gérer la connexion avec des capteurs **BLE/ANT+™** (cardiofréquencemètres, capteurs de *'Menu principal > Configuration > Capteurs'.* 

**Important :** veillez à ce que les capteurs soient installés et activés avant de procéder à l'association. L'activation requiert probablement l'humidification du cardiofréquencemètre ou l'actionnement des pédales

Pour activer des capteurs externes, lancez le processus d'association entre les deux dispositifs.

### CAPTEURS EXTERNES

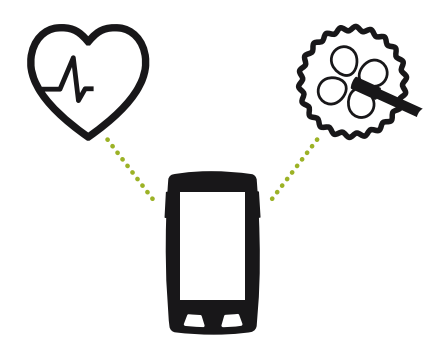

**Important :** n'oubliez pas que l'utilisation de SeeMe passe nécessairement par l'activation du service depuis **twonav.com/start**

# **7** SeeMe

Votre dispositif dispose d'une technologie de communication sans fil qui vous permet de partager votre position sans dépendre de votre smartphone.

**Retransmissions :** si vous activez cette fonction dans la fenêtre de statut, vos contacts peuvent suivre votre progression en temps réel pendant votre sortie.

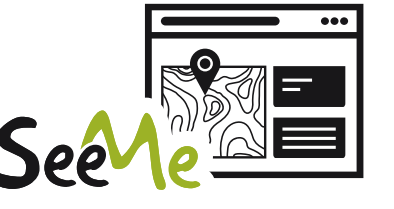

**Urgences :** appuyez sur le bouton *'Urgence'* dans la fenêtre de statut pour envoyer un message de détresse à votre contact d'urgence.

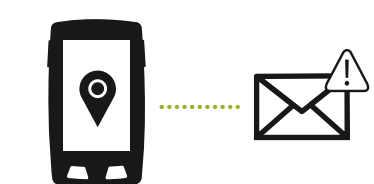

# **8** CLOUD GO

En tant qu'utilisateur de TwoNav, vous disposez d'un espace personnel dans le **cloud GO** pour enregistrer vos données.

Il vous suffit d'activer la synchronisation en vous rendant sur *'Menu principal > Configuration > Cloud GO'* pour que vos traces soient synchronisées avec le cloud.

La synchronisation se fait moyennant une connexion USB à un ordinateur ou par connexion sans fil via réseau Wi-Fi.

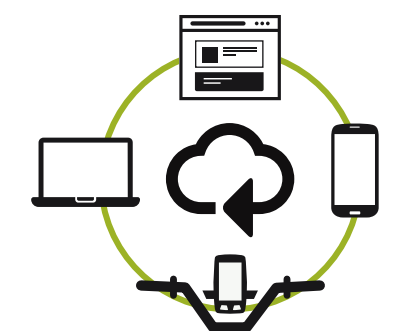

**go.twonav.com** vous permet de gérer vos activités et vos parcours, ainsi que de partager ces données sur les réseaux sociaux et l'application Strava.

Votre cloud GO est également synchronisé avec **Land**, un logiciel puissant d'analyse et de préparation de sorties pour PC et Mac.

# **9** LAND

Le **logiciel Land** pour PC/Mac constitue le complément idéal de votre dispositif Velo.

Il vous permet en effet de créer et d'éditer vos routes sur les meilleures cartes ainsi que d'analyser tous les détails de vos activités pour contrôler et améliorer vos performances.

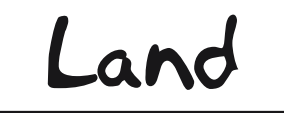

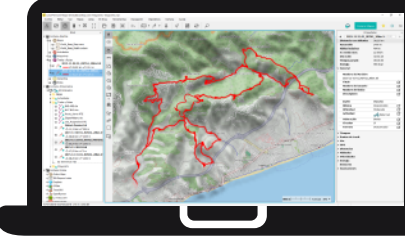

Le logiciel Land vous permet également d'avoir accès à des fonctions de mise à jour et de synchronisation de votre dispositif par branchement USB en tant qu'alternative à la connexion sans fil.

Le logiciel Land peut être téléchargé gratuitement sur **land.twonav.com**

La garantie de produit débute à partir du jour de livraison du produit acquis chez COMPEGPS TEAM SL ou à un distributeur officiel de COMPEGPS TEAM SL, et se réfère à tout type de dommages matériels et de production qui peuvent survenir durant l'usage normal. En cas de réclamation, il sera nécessaire de présenter le justificatif d'achat original accompagnant le produit.

Si vous vous rendez compte d'un problème sur votre produit couvert par la garantie, COMPEGPS TEAM SL assure sa réparation ou substitution, selon la loi de proportionnalité.

Cette garantie ne couvre pas les piles, batteries et autres consommables. COMPEGPS TEAM SL ne garantit pas l'exactitude du matériel cartographique dont la propriété intellectuelle appartient à un tiers.

COMPEGPS TEAM SL n'assume en aucun cas la responsabilité des coûts provenant de la configuration du logiciel, de la perte de fichiers ou de logiciel, ni d'aucun autre fichiers pouvant en dériver.

# **10** GARANTIE

Si lors de la réparation, il se révèle qu'il s'agit d'un problème non couvert par la garantie, COMPEGPS TEAM SL se réservera le droit de facturer au client les frais de réparation du matériel en question, ainsi que les coûts du personnel et autres coûts dérivant de la réparation, après présentation d'un devis.

COMPEGPS TEAM SL n'assume en aucun cas la garantie de problèmes et dommages ayant pour origine des influences externes ou du propre utilisateur, dommages accidentels, utilisation inadéquate, comme des modifications du logiciel, ajout, utilisation de pièces provenant d'un autre fabricant, mauvaise maintenance, virus ou erreurs de logiciel, transport inadéquat, ou emballage inadéquat.

La garantie s'étend dans le cas où le problème sur le produit survient lors d'une maintenance ou réparation effectuée par le personnel de COMPEGPS TEAM SL. La garantie cesse également si les adhésifs, autocollants de garantie, ou numéros de série du produit ou d'une partie intégrante de celui-ci ont été modifiés, manipulés, ou endommagés de sorte qu'ils soient illisibles.

**Important :** Consultez la totalité des conditions légales depuis le site twonav.com

## **Twonav** Freedom to discover

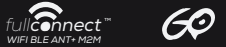

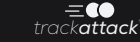

**Made in Spain**

Manufactured by: COMPEGPS TEAM SL

**twonav.com**

Nous vous attendons sur nos réseaux sociaux :

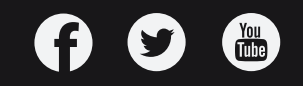

Velo

# GUIDE DE DÉMARRAGE RAPIDE

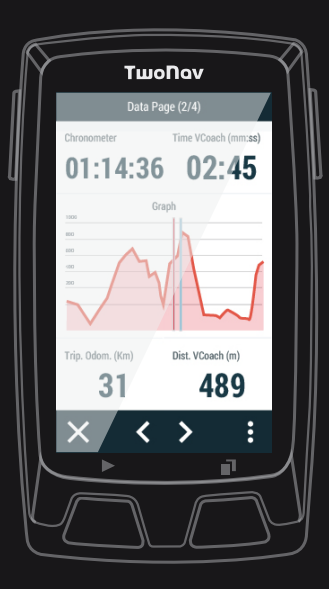